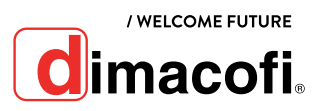

# GUÍA DE USO RÁPIDO Ricoh MP C407

### **COMO ESCANEAR**

- 1. Pulse [Inicio] en la parte inferior de la pantalla.
- 2. Pulse el icono [Escáner].
- 3. Aparecerá un cuadro como el que se muestra a continuación.

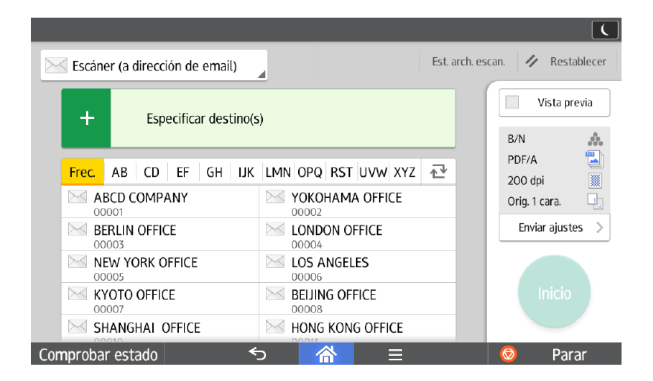

- 4. Coloque los originales. Estos deben ir boca arriba si se colocan en el alimentador, o boca abajo si se colocan en el vidrio de exposición.
- 5. En la pantalla, seleccione en la esquina superior izquierda si quiere escanear a una carpeta, a Email o a otro destino.
- 6. Especifique los destinos. En el caso de escaneo a Email puede ingresar los correos manualmente o los puede seleccionar de la lista que está debajo.
- 7. Pulse el botón verde de Inicio.

## **COMO IMPRIMIR DUPLEX**

- 1. Haga clic en el botón de menú de la aplicación que está utilizando y, a continuación, haga clic en [Imprimir].
- **2.** Seleccione la impresora MP C407 (si es que no lo está).
- 3. Haga clic en [Preferencias].
- 4. Haga clic en la pestaña [Ajustes más frecuentes].
- 5. Seleccione el método para encuadernar las páginas producidas en la lista "2 caras:".
- 6. Haga cualquier otro cambio necesario en los ajustes de impresión.
- 7. Haga clic en [OK].
- 8. Inicie la impresión desde el cuadro de diálogo [Imprimir] de la aplicación.

#### **COMO SACAR COPIAS**

Al colocar un original en el cristal de exposición, comience por la primera página que desee copiar. Cuando coloque originales en el ADF, hágalo de forma que la primera página esté en la parte superior.

- 1. Pulse [Inicio] en la parte inferior de la pantalla.
- 2. Pulse el icono [Copiadora].
- 3. Aparecerá un cuadro como el que se muestra a continuación.

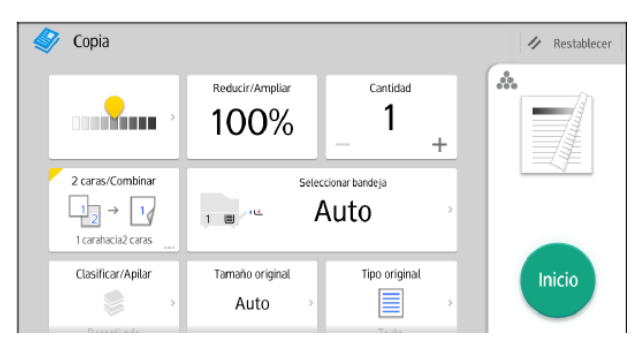

- 4. Seleccione la bandeja que contiene el papel con el mismo tamaño y orientación que los originales.
- **5.** Coloque los originales.
- **6.** Efectúe los ajustes deseados.
- 7. Introduzca el número de copias en el apartado que dice "Cantidad".
- 8. Pulse el botón verde de Inicio.

# **CÓMO CAMBIAR EL CARTUCHO DE TÓNER**

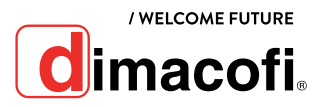

Importante: Sustituya siempre el cartucho de tóner cuando aparezca una notificación en la máquina.

- 1. Sustituya siempre el cartucho de tóner cuando aparezca una notificación en la máquina.
- 2. Cuando añada tóner, no apague la alimentación. De lo contrario, perderá todos los ajustes de copia.
- 3. Almacene el tóner en un lugar no expuesto a la luz directa, temperaturas superiores a 35 °C o humedad elevada.
- 4. Guarde el tóner en posición horizontal.
- 5. Cuando retire el cartucho de tóner, no lo agite con la boca hacia abajo. Podría derramarse tóner residual.
- 6. No coloque y retire los cartuchos de tóner repetidamente. De lo contrario, provocará un escape de tóner.

Siga las instrucciones que aparecen en la pantalla sobre los pasos para sustituir el cartucho de tóner.